## 3.12 Turn Wi-Fi Off and On

1. Enter the NovoTouch home screen and tap the button at the bottom to enter the All Apps menu.

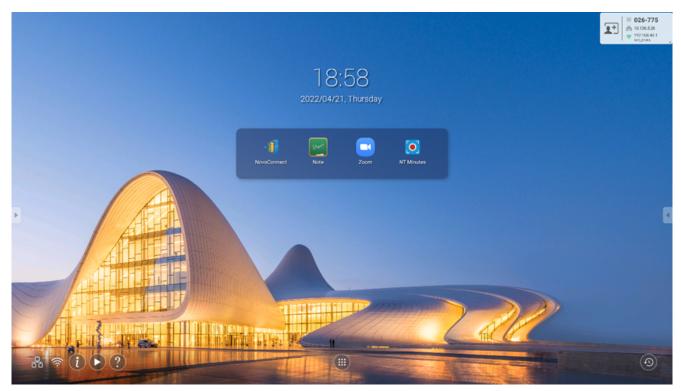

2. Tap **NT Settings**.

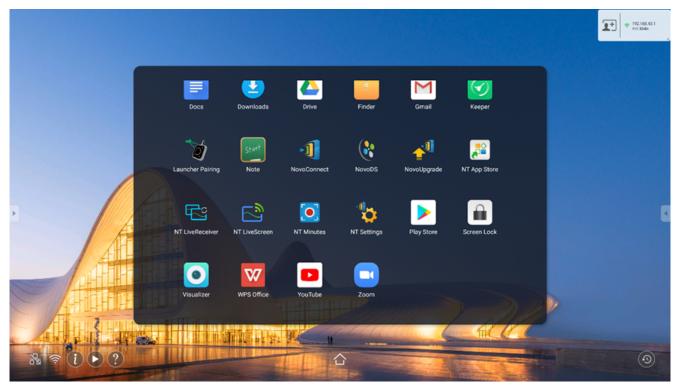

Tap Wi-Fi.

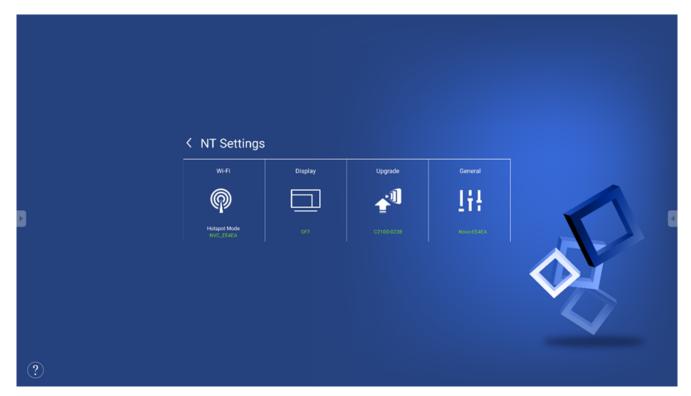

4. Select Connect to Wi-Fi, and then tap Configure.

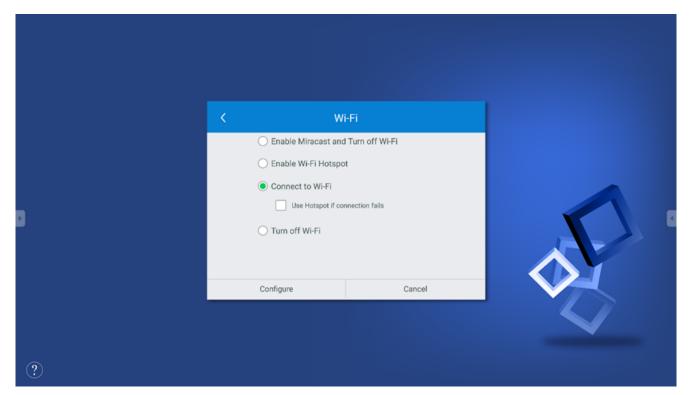

5. In the **Select Wi-Fi** menu, select the Wi-Fi SSID you want to connect to.

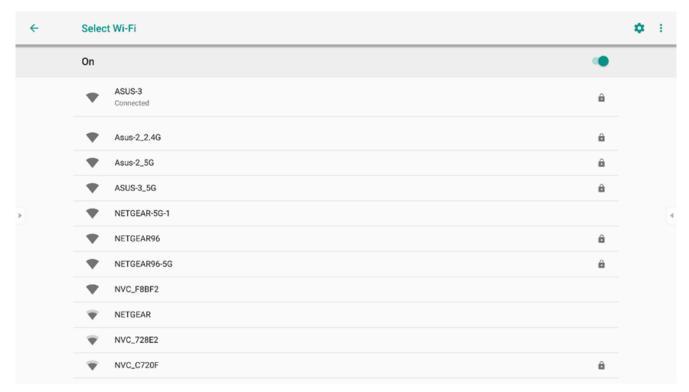

6. In the Wi-Fi menu, select Turn off Wi-Fi and then tap Apply.

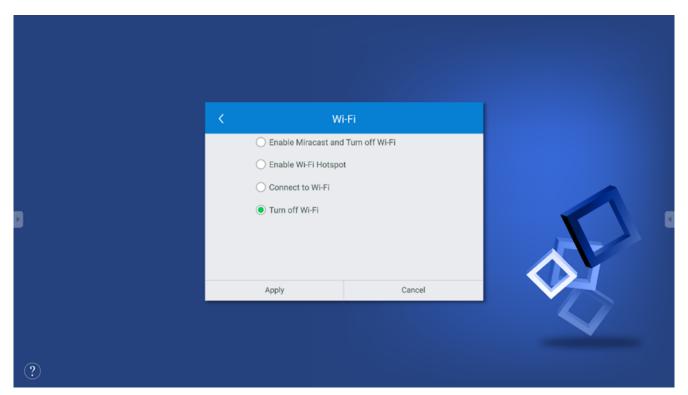

7. Return to the **NT Settings** menu, and the **Wi-Fi** option will be shown as **Disabled**.

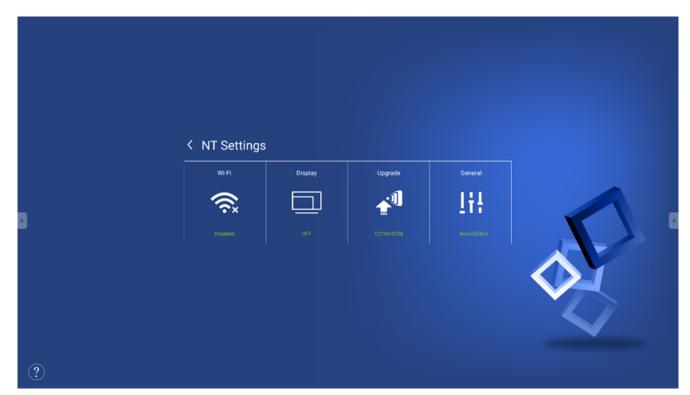

∷

<

>

区